### BackupPC au LPMMC

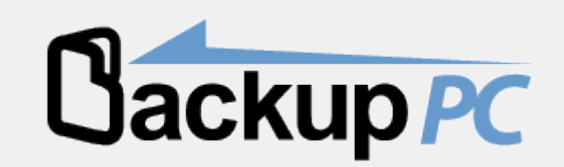

# LPMMC

- Contexte
	- Petit laboratoire  $\sim$ 30 postes sauvegardés
	- Postes de travail sous Linux (installation standardisée).
	- Physique Théorique
		- Pas de manips
		- Pas de gros volumes (sauvegardes des /home uniquement)
		- Volume total BackupPC ~1,2 To
		- Serveur 1Go RAM / Partition BackupPC 500Go
			- (assure aussi le service nfs pour le calcul et l'accès ssh)

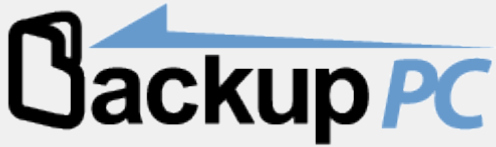

## Sauvegardes au LPMMC

- Sauvegardes sur disque uniquement
- Postes de travail (clients) : BackupPC (sur le serveur de fichiers nfs).
- Serveurs : rsync + scripts => machine démarrée toutes les nuits
- Périodiquement => disque externe crypté.

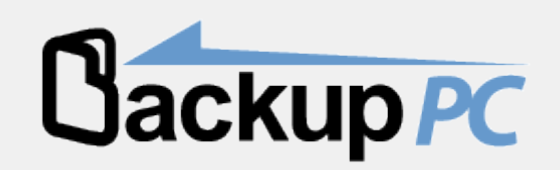

# **BackupPC**

- Sauvegarde de postes clients sur disque
	- Déduplication des fichiers identiques
	- Compression
	- $\cdot$  1,2To => 322Go
- Écrit en perl, interface web, fichiers de configuration
- Le serveur se connecte et récupère les données
	- SMB
	- Rsync
		- Au LPMMC
			- serveur rsync sur les quelques postes Windows
			- Accès ssh (clé sans mot de passe) pour Linux / MacOSX

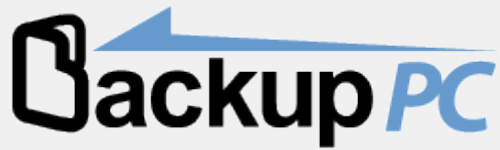

# Configuration client

- LINUX (OSX)
	- créer un compte backuppc ...
	- Ajouter dans sudoers
		- backuppc ALL = NOPASSWD: /usr/bin/rsync
- WINDOWS
	- Installer rsyncd
	- Configurer pare-feu

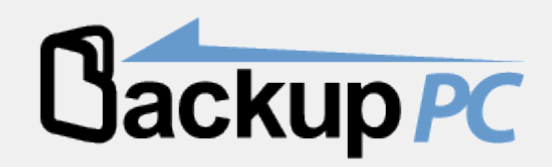

### Ajouter un client au serveur

- creer un dossier pc-xxx dans /etc/BackupPC/pc
- Créer un fichier pc-xxx.pl
	- client linux \$Conf{XferMethod} = 'rsync'; \$Conf{RsyncClientCmd} = '\$sshPath -q -x -l backuppc \$host nice -n 19 \$rsyncPath -D \$argList+'; \$Conf{RsyncClientPath} = '/usr/local/bin/sudorsync'; \$Conf{RsyncShareName} = ['/home/xxxxxx']; \$Conf{RsyncLogLevel} = 3;
	- client windows \$Conf{XferMethod} = 'rsyncd'; \$Conf{RsyncdUserName} = "lpmmcsauve"; \$Conf{RsyncdPasswd} = "sauvelpmmc"; \$Conf{RsyncShareName} = "docs"; \$Conf{BackupFilesOnly}=['Application Data','Bureau','Mes documents'];
- Rajouter pc-xxx dans /etc/BackupPC/hosts
- Se fait par copie de la configuration d"une machine existante, à la main ou avec l'interface web.

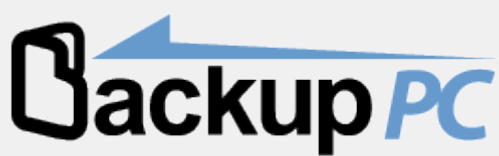

### Configuration

### Éditeur de configuration

Sauvegarder

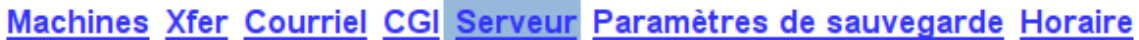

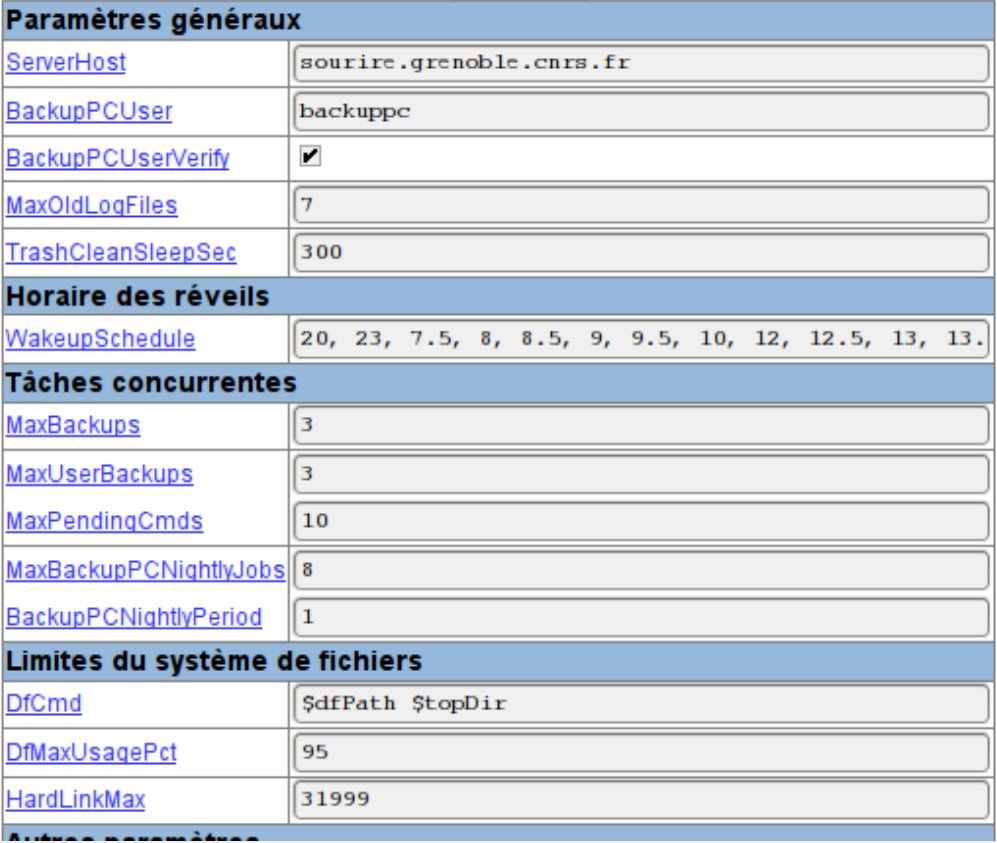

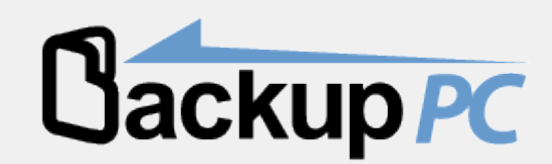

# Suivi (admin)

### **BackupPC: Bilan des machines**

- · Ce statut a été généré le 12/15 11:49.
- · L'espace de stockage a été récemment rempli à 76% (12/15 11:44), le maximum aujourd'hui a été de 78% (12/15 09:00) et hier le maximum était de 77%.

#### Hôtes avec de bonnes sauvegardes

Il y a 29 hôtes ayant été sauvegardés, pour un total de :

- · 87 sauvegardes complètes de tailles cumulées de 1146.65 Go (précédant la mise en commun et la compression).
- · 46 sauvegardes incrémentielles de tailles cumulées de 54.33 Go (précédant la mise en commun et la compression).

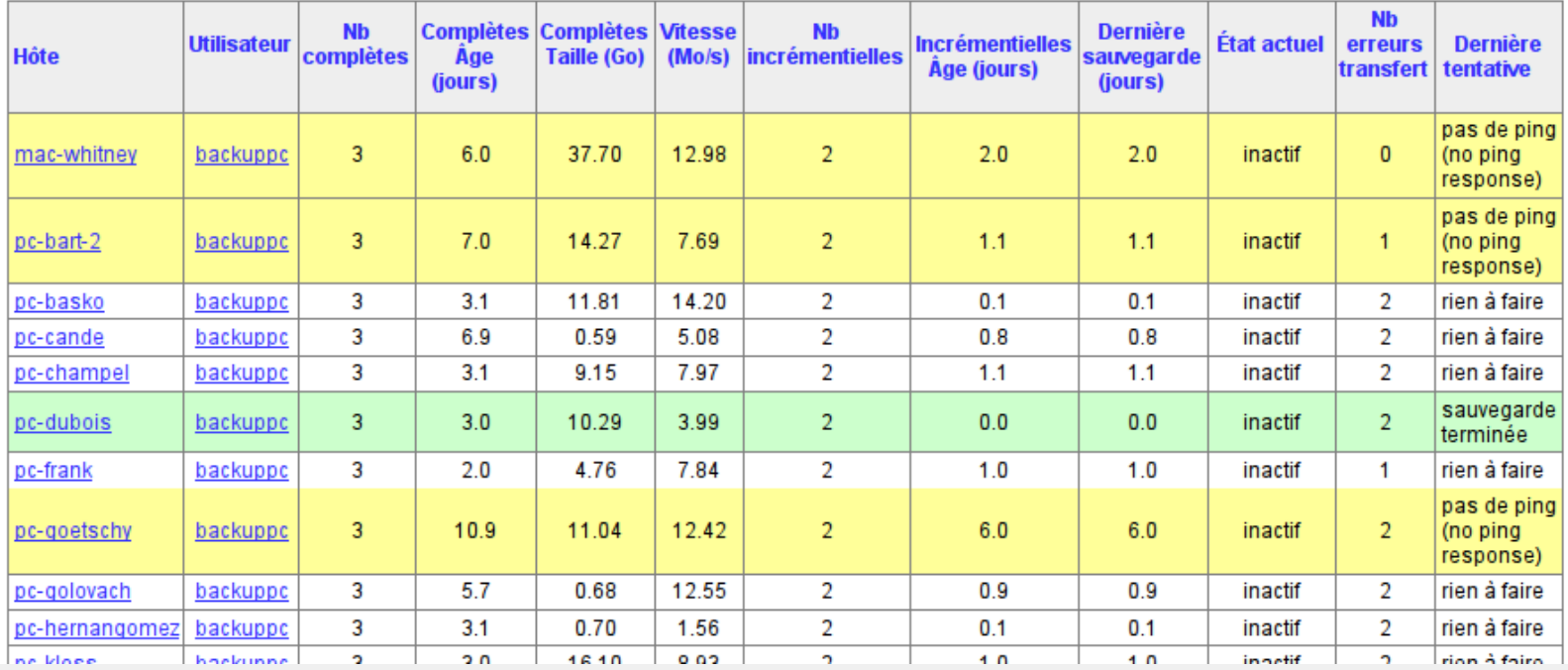

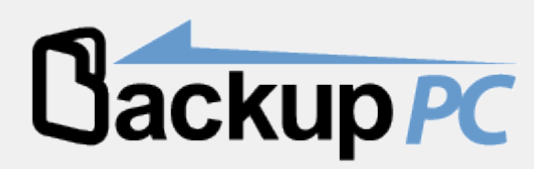

### Suivi (utilisateur)

### Résumé de la sauvegarde de l'hôte pc-dubois

- · Cette machine est utilisée par backuppc (et dubois).
- · L'état courant est "inactif" (sauvegarde terminée) depuis 12/15 10:57.
- Les Pinas vers pc-dubois ont réussi 3 fois consécutives.
- · pc-dubois a été présent sur le réseau au moins 3 fois consécutives, il ne sera donc pas sauvegardé de 9:05 à 11:54 pendant Mon, Tue, Wed, Thu, Fri, et 14:05 à 17:53 pendant Mon. Tue, Wed, Thu, Fri.

#### **Actions de l'utilisateur**

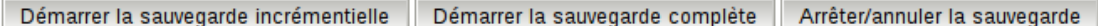

#### Résumé de la sauvegarde

Cliquer sur le numéro de l'archive pour naviguer et restaurer les fichiers de sauvegarde.

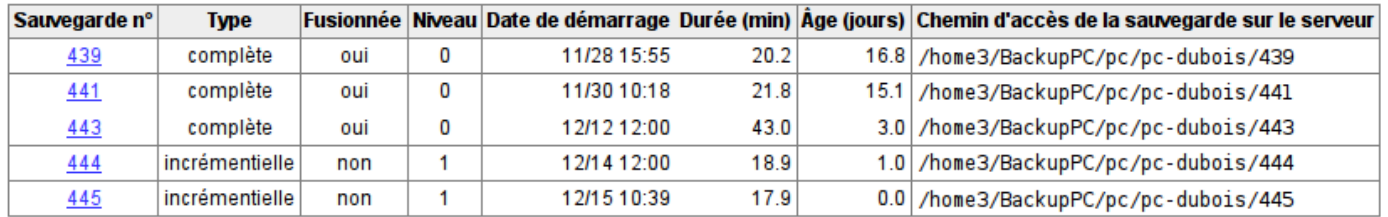

#### Résumé de la restauration

Cliquer sur le numéro de restauration pour plus de détails.

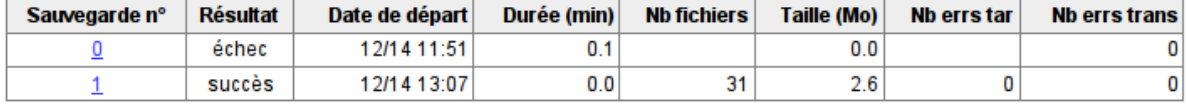

Résumé des erreurs de transfert

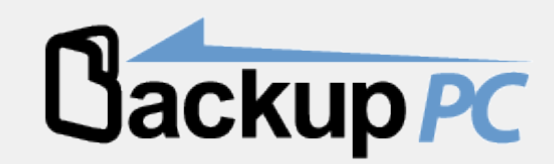

### Récupération

Chercher

### Navigation dans la sauvegarde de pc-dubois

- · Vous naviguez dans la sauvegarde n°445, qui a commencé vers 12/15 10:39 (il y a 0.1 jours).
- · Cet affichage est fusionné avec la sauvegarde n°443, la plus récente copie intégrale.
- Choisissez la sauvegarde que vous désirez voir : #445 (12/15 10:39)
- · Entrez le répertoire: /
- · Cliquer sur un répertoire ci-dessous pour y naviguer.
- · Cliquer sur un fichier ci-dessous pour le restaurer.
- · Vous pouvez voir l'historique des différentes sauvegardes du répertoire courant.

### Contenu de /home/dubois

#### $\Box$  /home/dubois

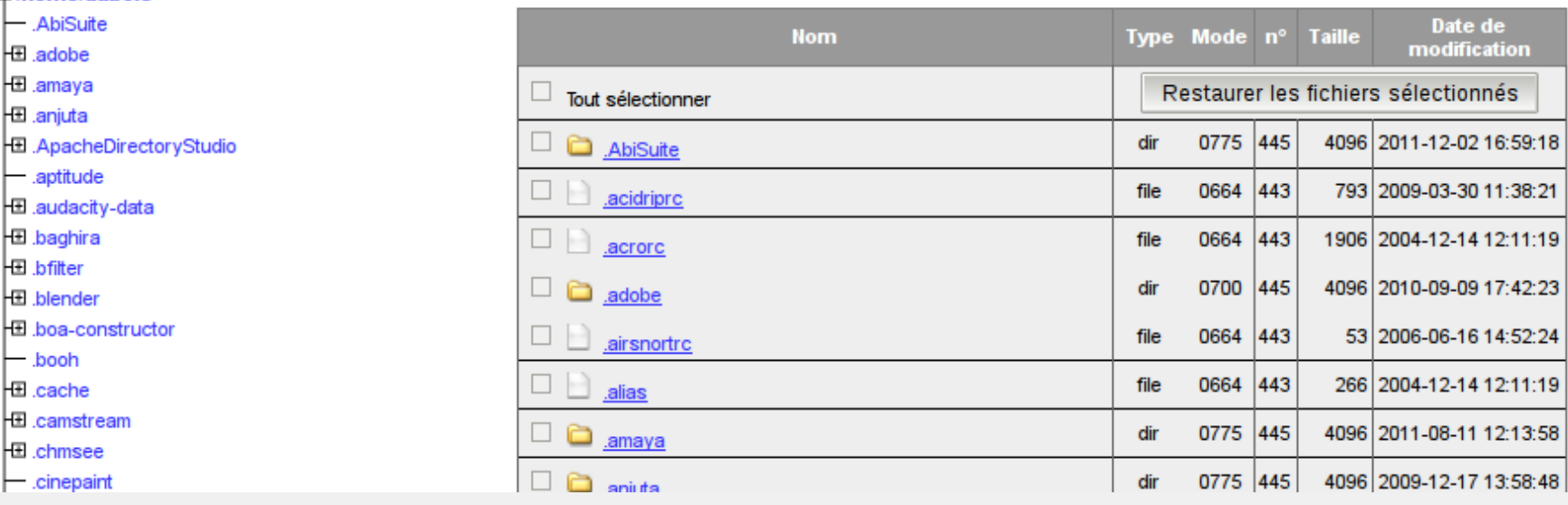

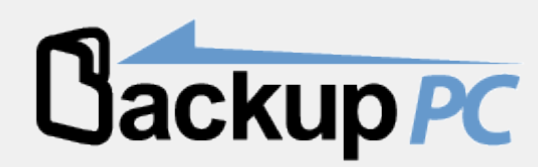